# ahah **CISCO**

無差別モードの ESXi ネットワーキング、 リリース 12.1.3

## 目次

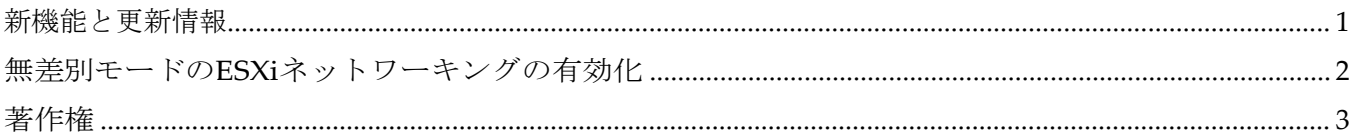

### <span id="page-2-0"></span>新機能と更新情報

次の表は、この最新リリースまでの主な変更点の概要を示したものです。ただし、今リリースまで の変更点や新機能の一部は表に記載されていません。

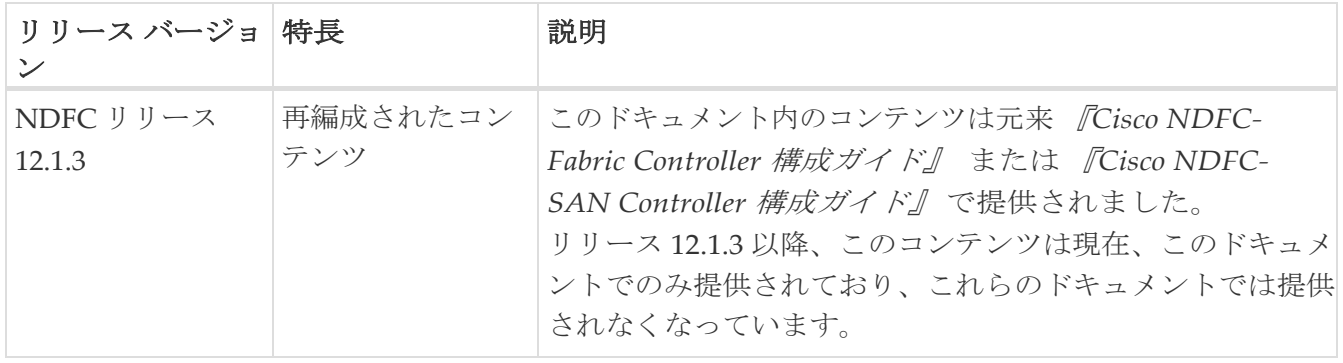

## <span id="page-3-0"></span>無差別モードの**ESXi**ネットワーキングの有効 化

Cisco NDFC Release 12.1.2e 以降、NDFC を仮想 Nexus Dashboard(vND)インスタンス上で実行す るには、外部サービス IP アドレスが指定されている Nexus Dashboard インターフェイスに関連付け られているポートグループで無差別モードを有効にする必要があります。 vND は、Nexus Dashboard 管理インターフェイスとデータインターフェイスで構成されています。デフォルトでは、 ファブリック コントローラ ペルソナで、Nexus Dashboard 管理インターフェイス サブネットに 2 つ の外部サービス IP アドレスが必要です。

NDFC リリース 12.1.2e の前に、インバンド管理、エンドポイント ロケーター、または POAP 機能が NDFC で有効になっている場合、Nexus Dashboard データまたはファブリック インターフェイス ポ ート グループに対して無差別モードを有効にする必要もありました。この設定は、これらの機能に関 連付けられているトラフィック フローには必須でした。

無差別モードを有効にすると、NDFC のセキュリティ問題のリスクが高まります。無差別モードの デフォルト設定を設定することをお勧めします。

- 無差別モードの無効化は、Cisco Nexus Dashboard リリース 2.3.1c からサポート されています。
- Nexus ダッシュボード ノードがレイヤ 3 である場合、無差別モードを無効にできま す。 に 事業接し、BGP が構成されており、データ インターフェイスを介してファブリック スイッチに到達できる場合は ドがレイヤ 3 であ<br>おり、データ イン<br> ̄ ̄ 無差別モードを無効にすることがで
	- きます。 • Nexus Dashboard インターフェイスがスイッチ mgmt0 インターフェイスにレイ
		- ヤ 2 に隣接している場合、無差別モードを無効にできます。

インバンド管理または EPL が有効になっている場合は、Nexus Dashboard データ インターフェイス サブネットで外部サービス IP アドレスを指定する必要があります。また、Nexus Dashboard のデー タ/ファブリック インターフェイス ポート グループに対して、無差別モードを無効にすることができ ます。詳細については、 『Cisco Nexus Dashboard Fabric Controller Deployment Guide』を参照し 無差別モードのデフォルトオプションは **[**拒否(**Reject**)**]** です。 てください。

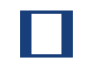

- 1. **vSphere** クライアントにログインします。
- 2. ESXi ホストに移動します。
- 3. ホストを右クリックし、**[Settings**(設定)**]** を選択します。

サブメニューが表示されます。

4. **[**ネットワーキング(**Networking**)**] > [**仮想スイッチ(**Virtual Switches**)**]** を選択します。

すべての仮想スイッチがブロックとして表示されます。

5. VM ネットワークの **[**設定を編集(**Edit Settings**)**]** をクリックします。

6. **[**セキュリティ(**Security**)**]** タブに移動します。

7. 無差別モードの設定を次のように更新します。

◦ **[**オーバーライド(**Override**)**]** チェックボックスをオンにします。

◦ ドロップダウン リストから **[**承認(**Accept**)**]** を選択します。

8. [OK] をクリックします。

#### <span id="page-4-0"></span>著作権

このマニュアルに記載されている仕様および製品に関する情報は、予告なしに変更されることがあります。 このマニュアルに記載されている表現、情報、および推奨事項は、すべて正確であると考えていますが、明 示的であれ黙示的であれ、一切の保証の責任を負わないものとします。このマニュアルに記載されている製 品の使用は、すべてユーザー側の責任となります。

対象製品のソフトウェア ライセンスと限定保証は、製品に添付された『Information Packet』に記載されてい ます。添付されていない場合には、代理店にご連絡ください。

Cisco が採用している TCP ヘッダー圧縮機能は、UNIX オペレーティング システムの UCB (University of California, Berkeley) のパブリック ドメイン バージョンとして、UCB が開発したプ ログラムを採用したものです。All rights reserved. Copyright © 1981, Regents of the University of California.

ここに記載されている他のいかなる保証にもよらず、各社のすべてのマニュアルおよびソフトウェアは、障 害も含めて「現状のまま」として提供されます。シスコおよび上記代理店は、商品性、特定目的適合、およ び非侵害の保証、もしくは取り引き、使用、または商慣行から発生する保証を含み、これらに限定すること なく、明示または暗黙のすべての保証を放棄します。

いかなる場合においても、シスコおよびその供給者は、このマニュアルの使用または使用できないことによ って発生する利益の損失やデータの損傷をはじめとする、間接的、派生的、偶発的、あるいは特殊な損害に ついて、あらゆる可能性がシスコまたはその供給者に知らされていても、それらに対する責任を一切負わな いものとします。

このマニュアルで使用している IP アドレスおよび電話番号は、実際のアドレスおよび電話番号を示 すものではありません。マニュアルの中の例、コマンド出力、ネットワーク トポロジ図、およびそ の他の図は、説明のみを目的として使用されています。説明の中に実際の IP アドレスおよび電話番 号が使用されていたとしても、それは意図的なものではなく、偶然の一致によるものです。

この製品のマニュアルセットは、偏向のない言語を使用するように配慮されています。このドキュ メントセットでの偏向のない言語とは、年齢、障害、性別、人種的アイデンティティ、民族的アイ デンティティ、性的指向、社会経済的地位、およびインターセクショナリティに基づく差別を意味 しない言語として定義されています。製品ソフトウェアのユーザインターフェイスにハードコード されている言語、RFP のドキュメントに基づいて使用されている言語、または参照されているサ ードパーティ製品で使用されている言語によりドキュメントに例外が存在する場合があります。

シスコおよびシスコのロゴは、シスコまたはその関連会社の米国およびその他の国における 商標または登録商標です。シスコの商標の一覧については、[http://www.cisco.com/go/ trademarks](http://www.cisco.com/jp/go/trademarks) を 参照してください。記載されているサードパーティの商標は、それぞれの所有者に帰属します。「パ ートナー」という言葉が使用されていても、シスコと他社の間にパートナーシップ関係が存在するこ とを意味するものではありません。(1110R)。

© 2017-2023 Cisco Systems, Inc. All rights reserved.